## **BİRLİK BİLGİ GİRİŞİ**

Kayıt Belgesi; Yapılacak ithalat kalemleri için başvurulan, birlikten alınan belgeye denir.

Bu sistem aşağıda resimde gösterildiği gibi Sistem / Birlik bilgileri / Birlik bilgi girişi ekranından Ekle denildikten sonra birlikten alınan bilgiler ile kayıt edilir.

Kod: İthalat Kayıt Belgesi

Host IP: FTPistanbul veya FTPAnkara bilgileri otomatik gelmektedir.

Kullanıcı Kodu: Birlik tarafından verilen kullanıcı ismidir.

Şifre: Birlik tarafından verilen şifredir.

Tc Kimlik No: Cari ödeme yapılacak ise giriş yapılır.

Dijital İmza kartı Sahibi: Cari ödemelerde kart sahibi bilgisi girilir.

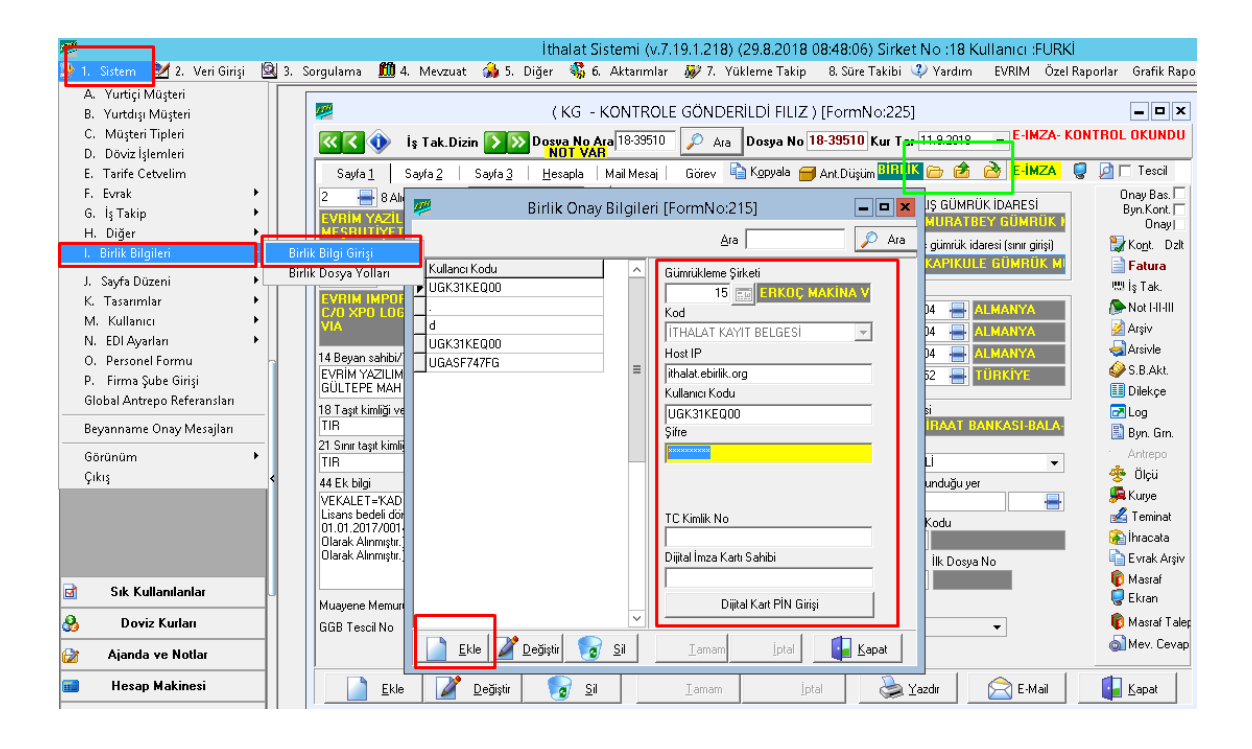

Bu tanımlamalar bir kere sistem kurulduğunda yapılır. Beyanname üzerinde işlem yapılırken yukarıda resimde gösterilen yeşil alandan gönderim ve kayıt belge alma işlemi yapılır. Bu alanların soldan sağa açıklamaları; Birlik dosyasını oluştur / Birliğe Bağlan / Birlikten Dosyaları al.

Sistem üzerinden kayıt belgesi alındığında Birlik referans numarası ithalat beyannamesi sayfa 3 te bulunan birlik referans no alanına otomatik atmaktadır. Aynı zamanda birlikten dosyalar alındığında sistem edi belgeye 0877 belge kodu ile kayıt belgesine ait 23 haneli ID yi tümü kalemlere eklemektedir.